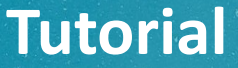

# **NOVA FORMA DE PAGAMENTO PRODUTOS E SERVIÇOS DO IFRS – CAMPUS ALVORADA**

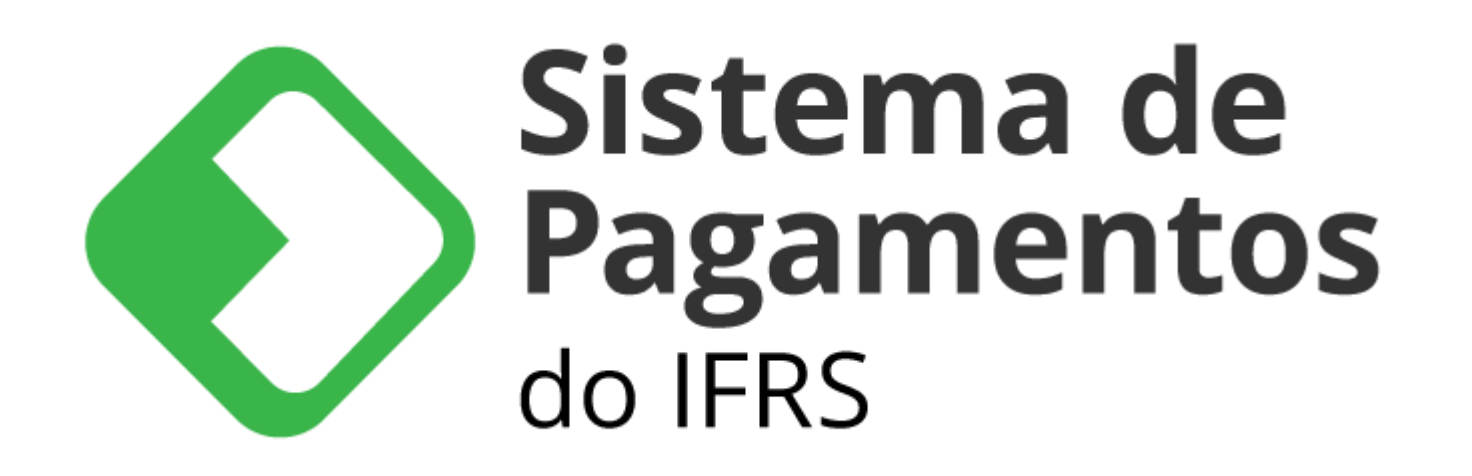

# **Acessar Administração e Planejamento > Sistema de Pagamentos (PagTesouro) ou** *<https://pagtesouro.ifrs.edu.br/unidades/alvorada>*

 $\Omega$ Buscar no portal Instituto Federal de Educação, Ciência e Tecnologia do Rio Grande do Sul **Campus Alvorada** G Portal do IFRS | Localização e contato | Ouvidoria | Imprensa | Site Antigo VOCÊ ESTÁ EM- CAMBLIS ALVORADA Sistema de Pagamentos (PagTesouro) O Sistema de Pagamentos do IFRS é a plataforma digital para pagamento e recolhimento de valores à Conta Única do Tesouro **INSTITUTO** Nacional. Os tipos de pagamento disponíveis são os seguintes: **FEDERAL** Rio Grande \* Boleto (GRU): do Sul \* Cartão de Crédito ou;  $*$  Pix. Atividades Pedagógicas não Presenciais >> Conheça o Tutorial do Sistema de Pagamentos do IFRS. Cursos >> Acesse o Sistema de Pagamentos para realizar pagamentos para o Campus Alvorada. **Documentos** Sistema de **Editais** Espaco do Estudante Espaço do Servidor **Pagamentos** Estude no IERS do IFRS **INSTITUCIONAL** 

**BIBLIOTECA** 

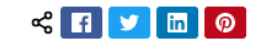

**Clique em "Realizar Pagamento"; "Novo Pagamento" e; no campo "serviço", escolher a opção desejada.**

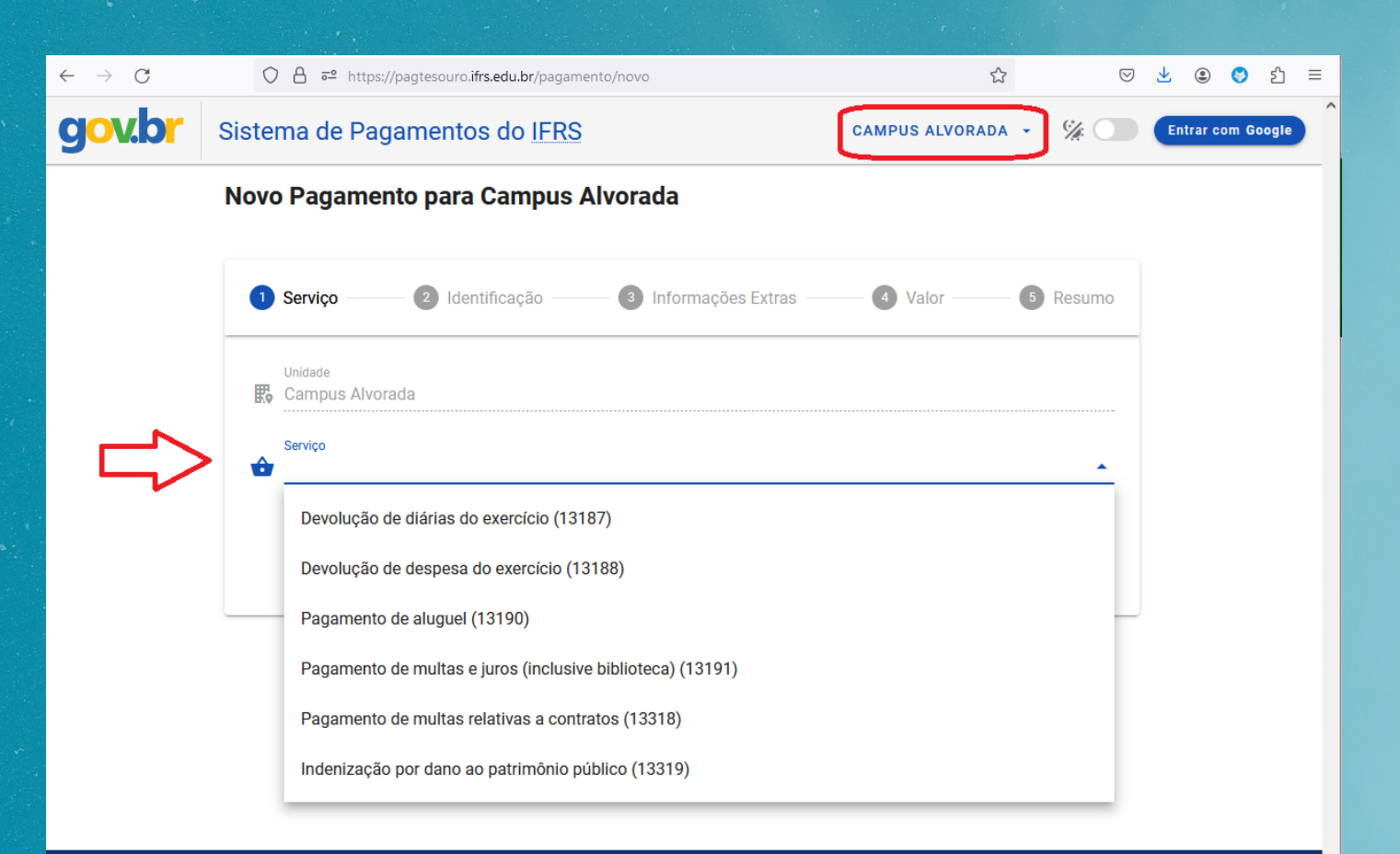

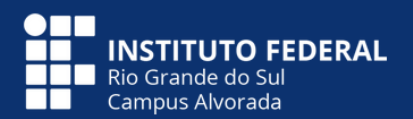

Instituto Federal do Rio Grande do Sul **Campus Alvorada** 

Rua Prof. Darcy Ribeiro, 121 - Campos Verdes

Alvorada/RS - CEP: 94834-413

### **Informar o seu nome e o seu CPF.**

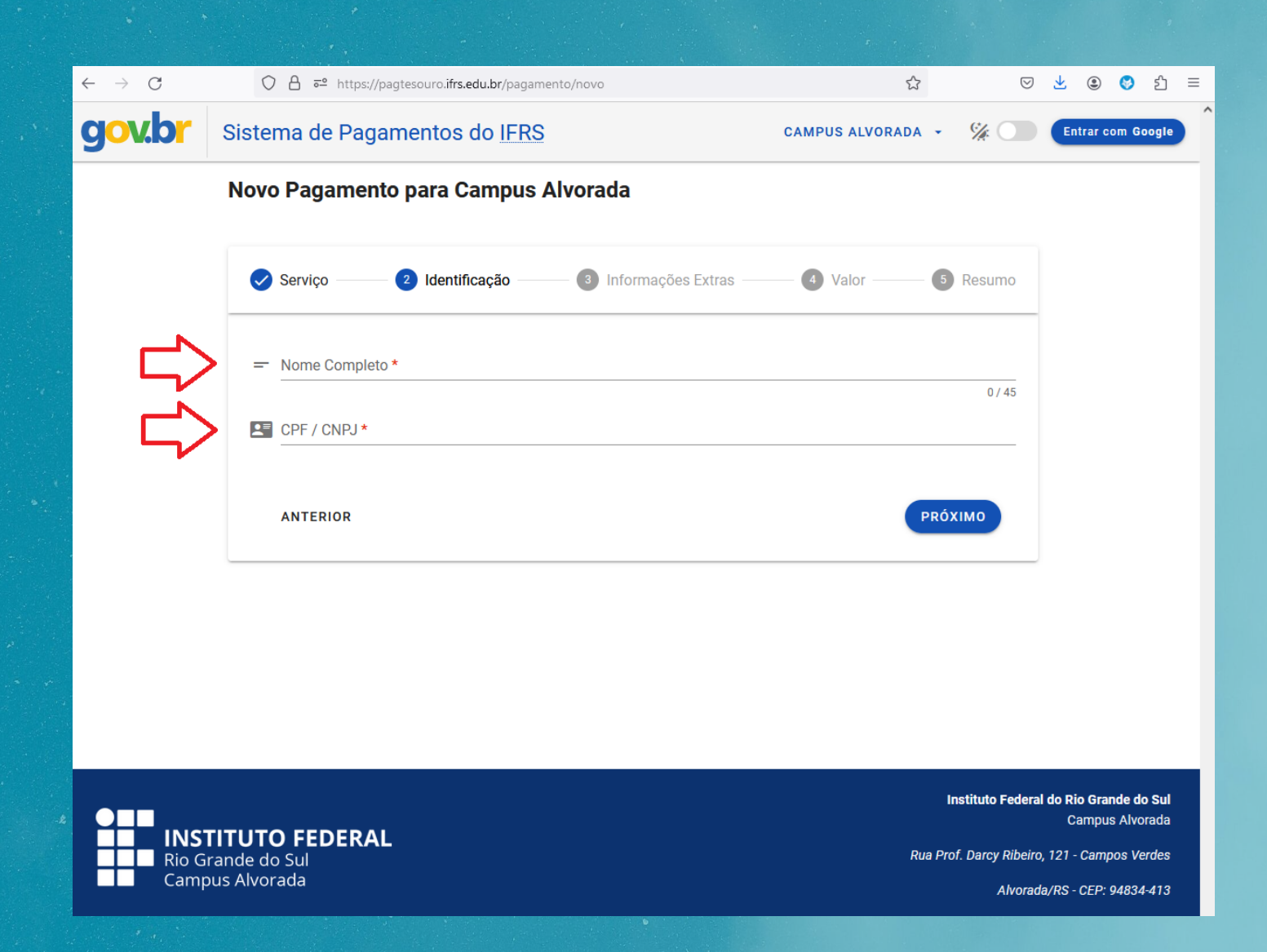

# **Preencher o número de referência (se houver) e o mês de competência.**

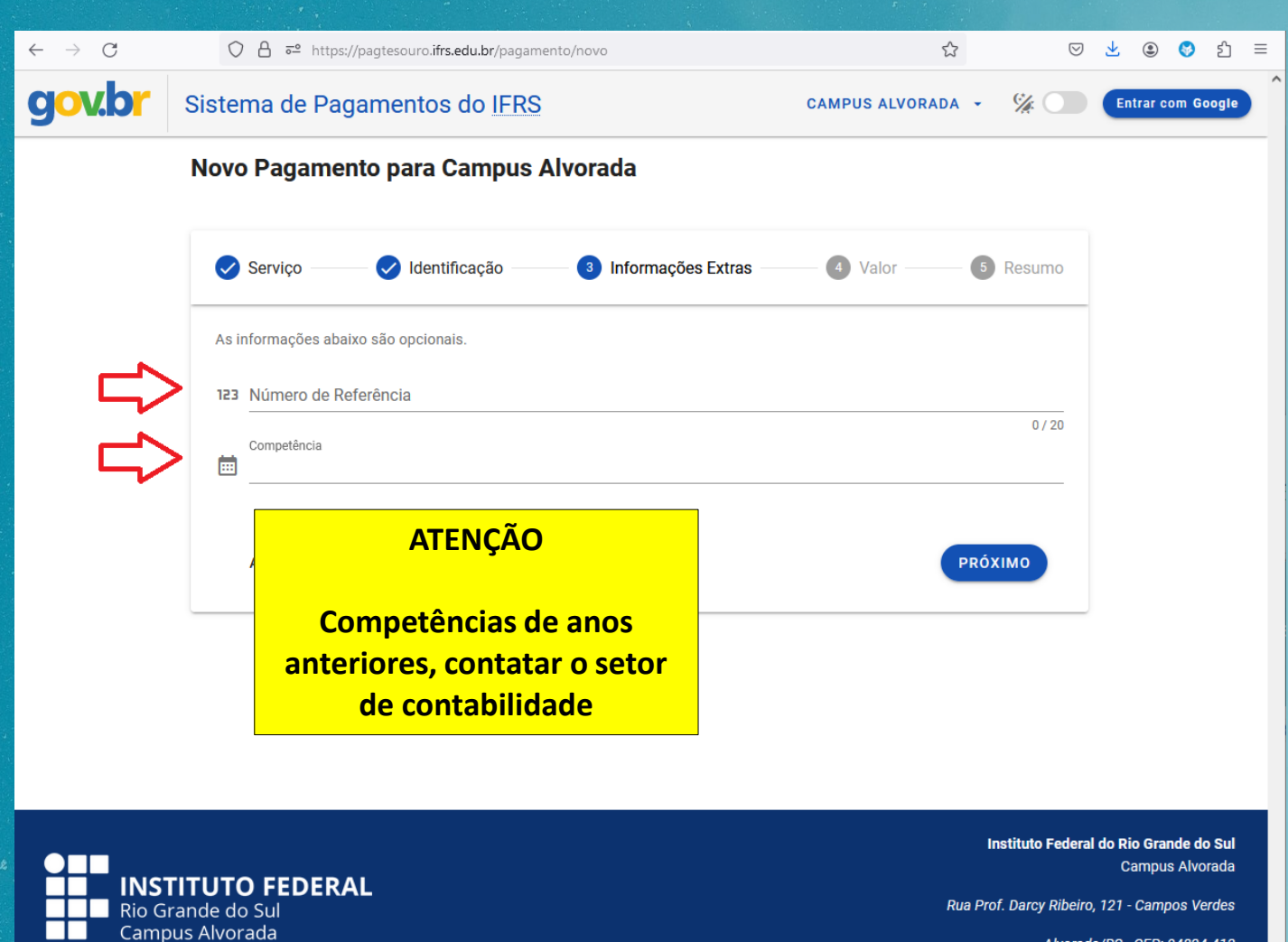

Alvorada/RS - CEP: 94834-413

### **Preencher o valor que você deseja pagar.**

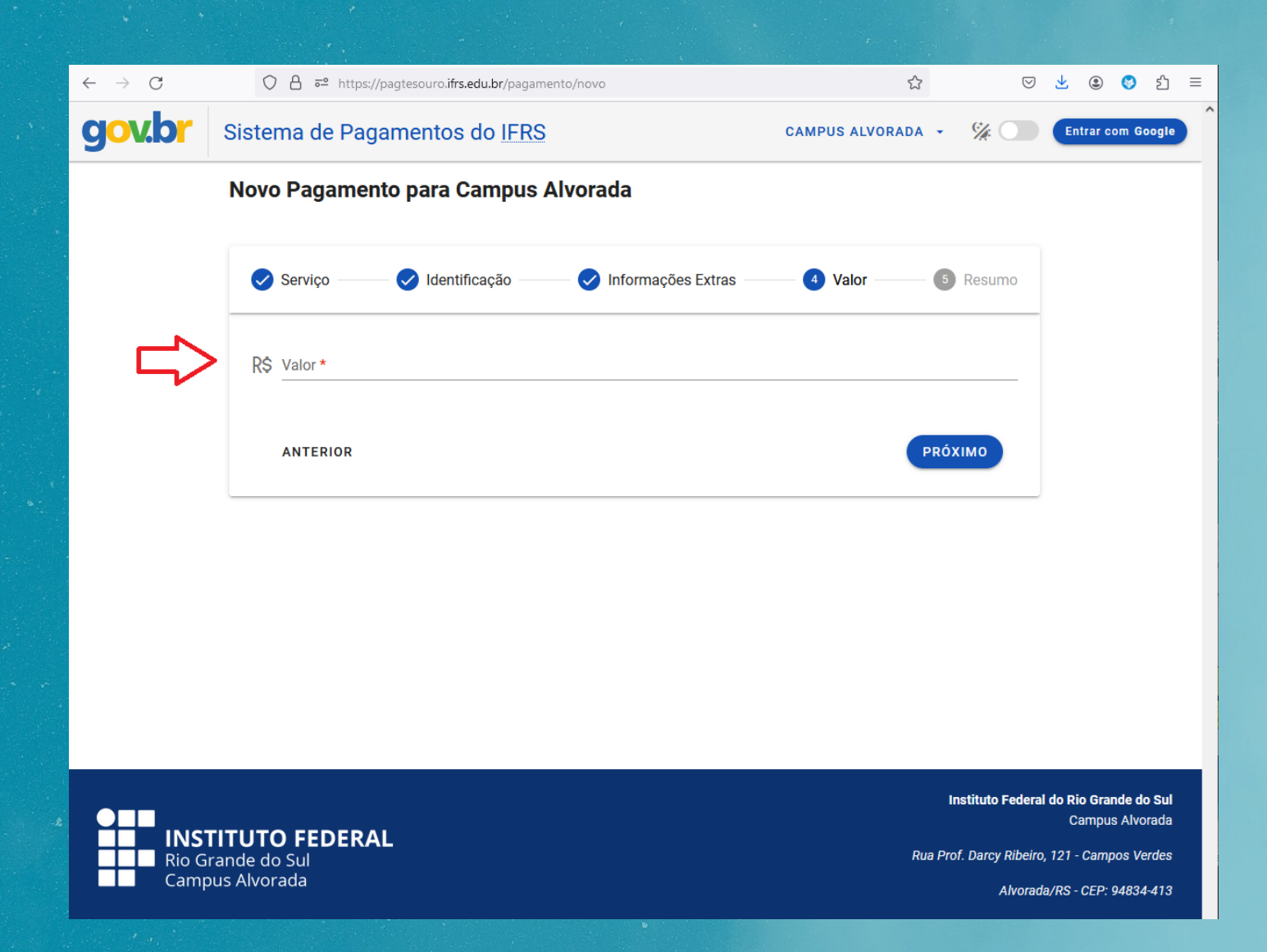

## **Conferir os dados para pagamento e confirmar a opção "não sou um robô".**

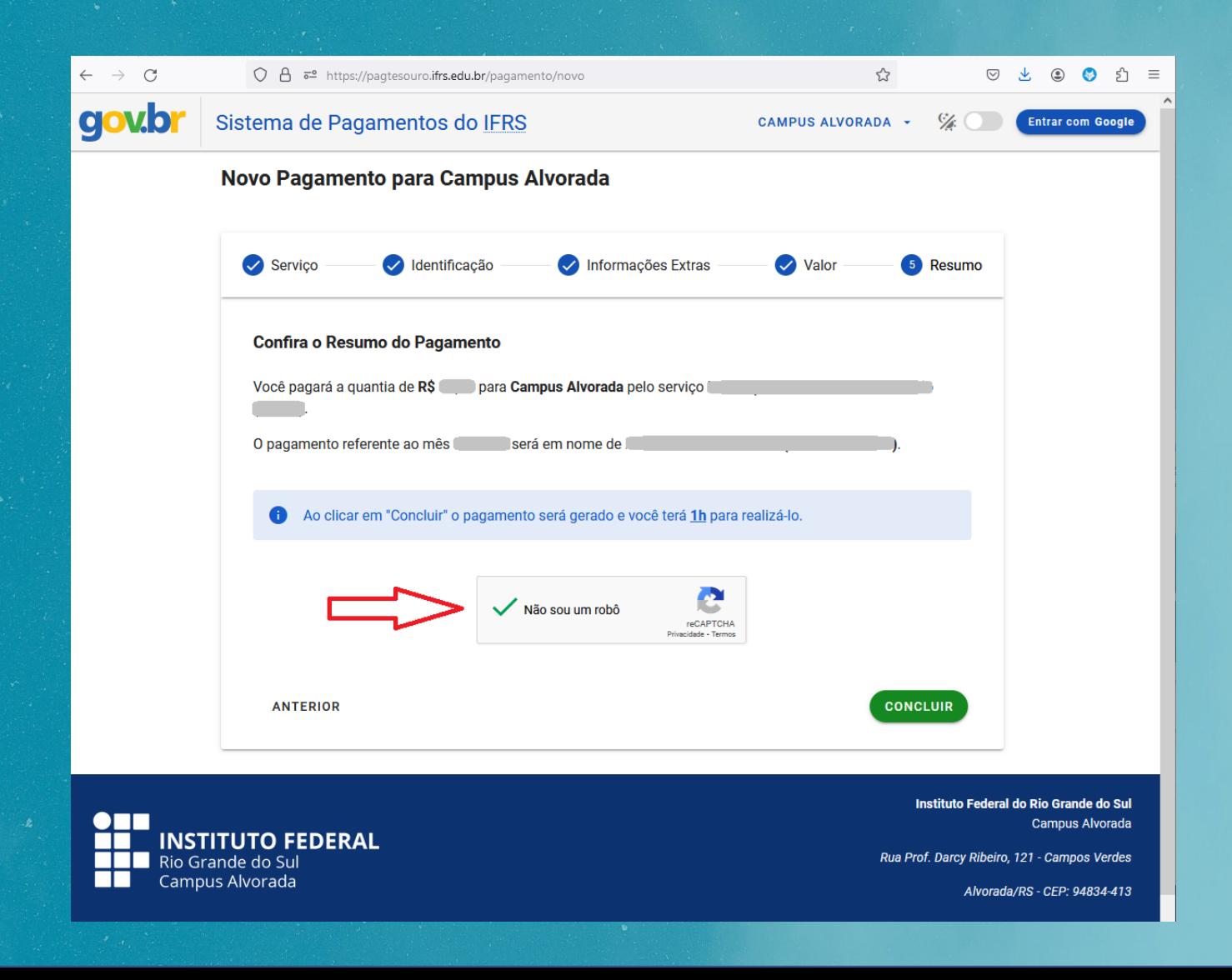

### **Clicar no botão "pagar" e; após, em "pagar agora".**

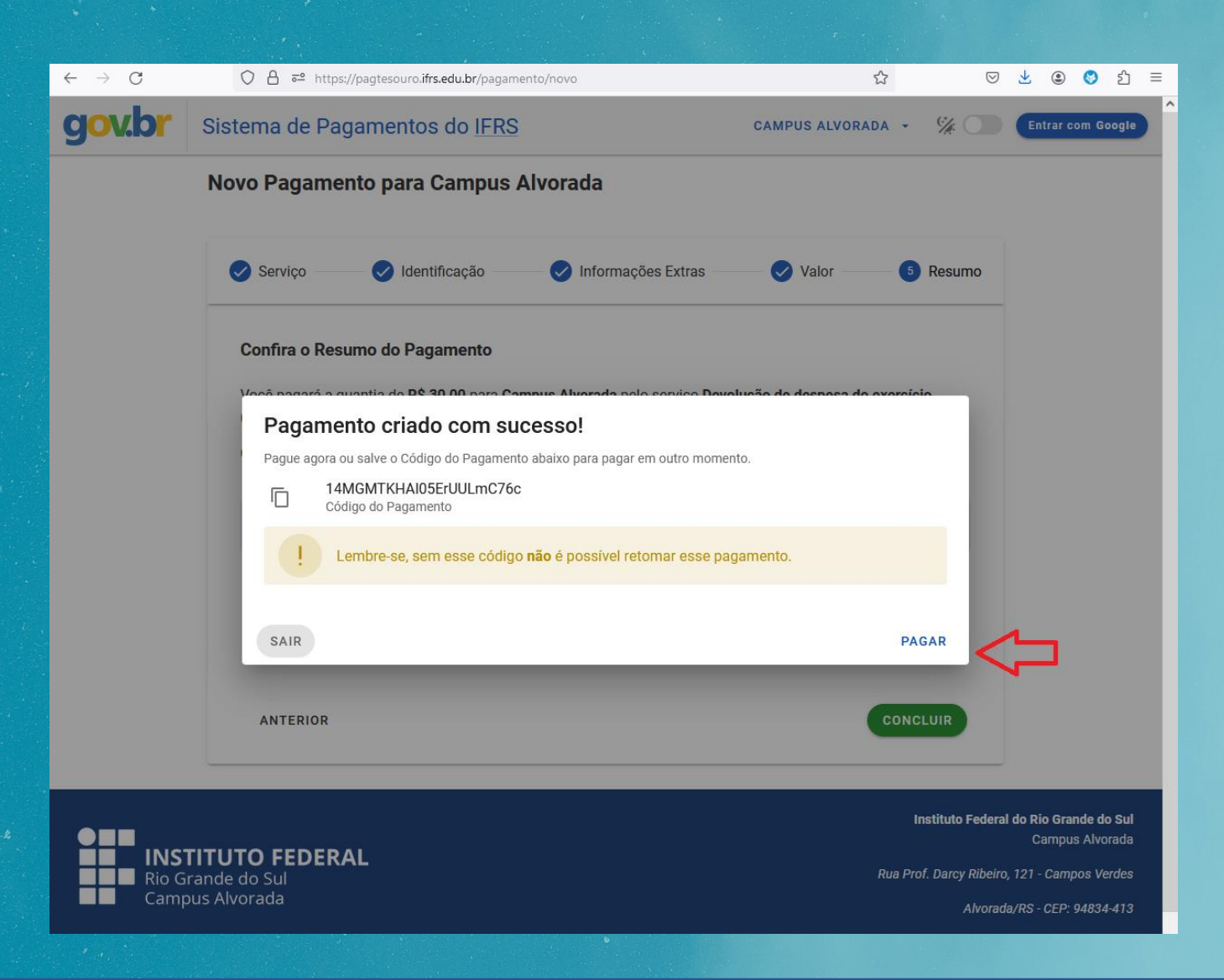

### **Escolher a forma de pagamento e seguir conforme indicado.**

**Obs.: Para pagamento por Cartão de Crédito, o sistema gera automaticamente um acréscimo referente a taxa de administração da operadora**

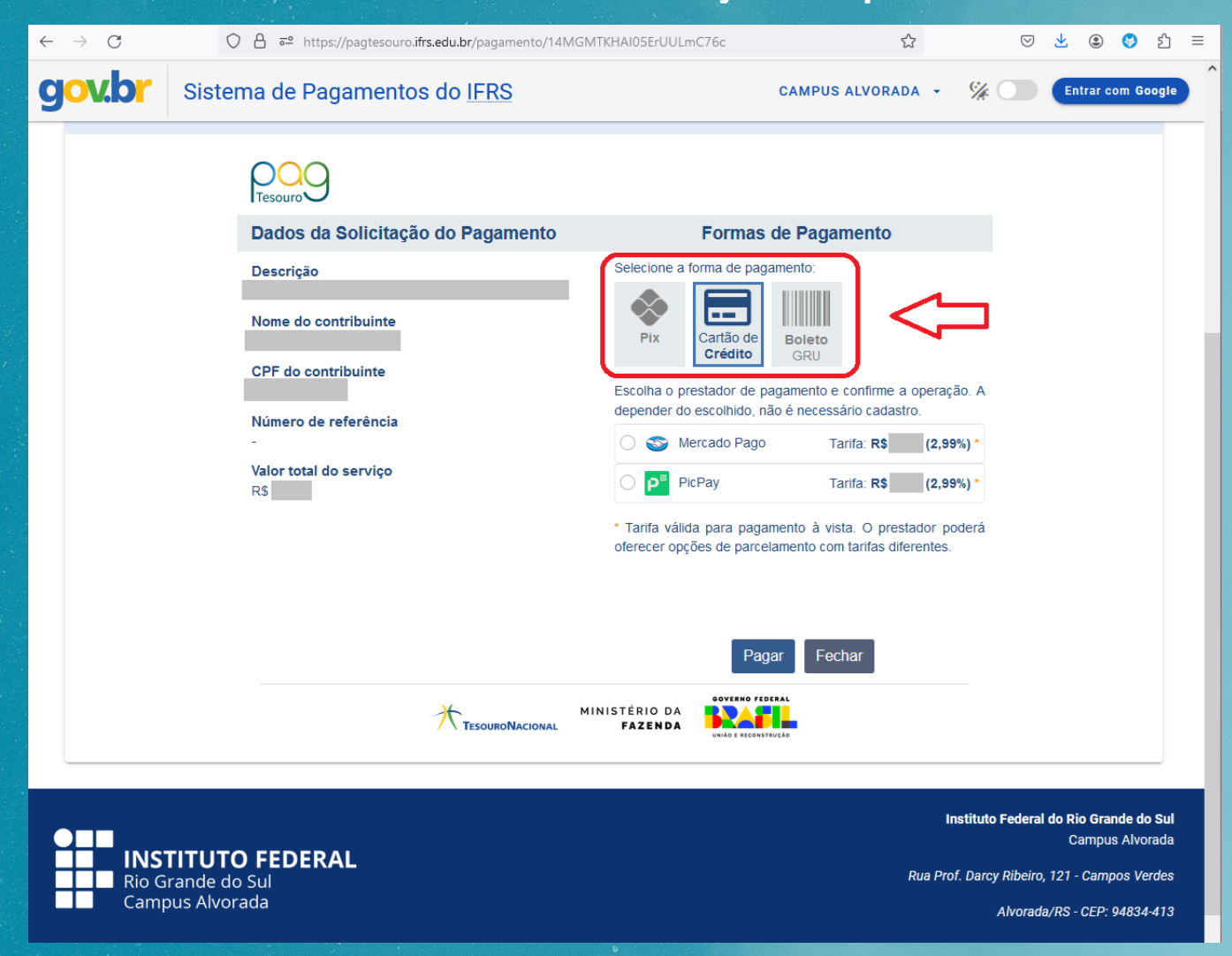

**Após realizar o pagamento, salve o comprovante de pagamento em seus arquivos e apresente para o setor responsável para conferência.**

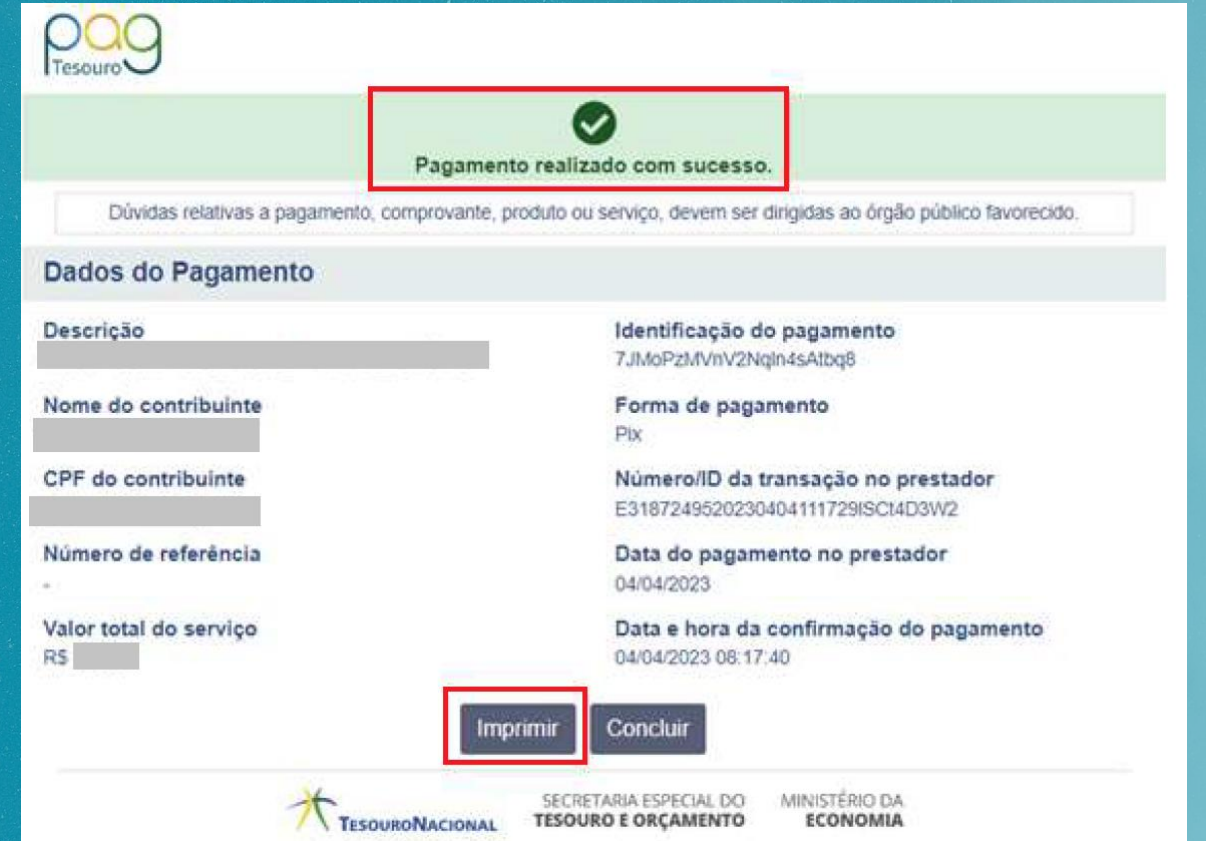

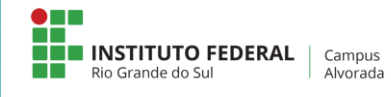

**Se ainda restar alguma dúvida, contate-nos! E-mail:** *[dap@alvorada.ifrs.edu.br](mailto:dap@alvorada.ifrs.edu.br?subject=Dúvida sobre pagamento PagTesouro)***.**